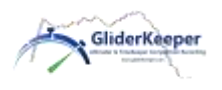

**GliderKeeper mod 309 Manual Rápido**

## **POR LO MENOS LEA ESTO!**

El manual detallado complet[o https://gliderkeeper.com/index.php/manual/](https://gliderkeeper.com/index.php/manual/) también se debe leer.

**Instalación:** GliderKeeper debe estar fijo a la cabina del fuselaje o a la piel del fuselaje. Utilice cinta de doble cara y proteja el fuselaje y la vaina de GliderKeeper con cinta kraft. La dimensión larga de GliderKeeper debe ser paralela a la dirección de vuelo.

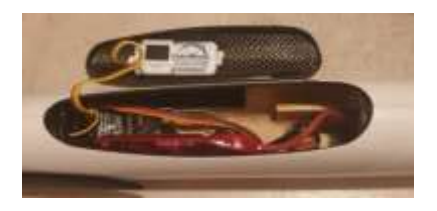

*NOTA: GliderKeeper es un instrumento ligero y delicado. Al instalar o quitar el Gliderkeeper, no lo doble, lo golpee ni lo fuerce demasiado, ya que se pueden dañar la pantalla OLED o los componentes electrónicos. Nunca tire de los cables. Estas manipulaciones indebidas anularán la garantía.*

**Conexiones:** Conéctese como un altímetro FAI normal en la línea del receptor al ESC. Conectores JR.

**Modo VUELO** (LED **verde**): Al encender, Gliderkeeper estará listo para realizar un vuelo. Úselo como un altímetro FAI. El LED verde se encenderá después de la inicialización. **Fijo:** listo para volar y empezar a grabar. **Parpadeo lento**: Grabando (depende del modo de grabación). **Parpadeo rápido**: Se ha producido un error, consulte las indicaciones de la pantalla Oled. No es posible volar. Cuando el LED verde **no parpadea** significa que se ha detectado un aterrizaje. Espere unos 10 segundos para los cálculos de aterrizaje después de aterrizar y antes de abrir la

cabina. Si sigue parpadeando, inmediatamente pase al modo Wi-Fi para forzar el cálculo del momento de aterrizaje más probable. La pantalla OLED mostrará la versión de firmware, la duración del vuelo y la altura calculada de F5J.

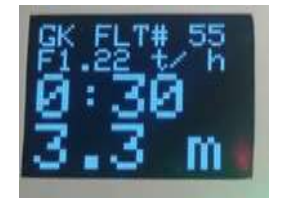

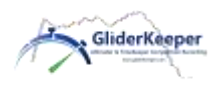

**GliderKeeper mod 309 Manual Rápido**

**Modo Wi-Fi** (LED **azul**). Coloque el GliderKeeper vertical poniendo la cabina o el modelo en posición de "**morro hacia abajo**" (nosedown) durante 3 segundos: Justo antes de encender, después de aterrizar o en una condición de error. En el modo Wi-Fi se puede acceder a la configuración. **No puede acceder a Wi-Fi** si el acelerador está armado o en vuelo. Cuando entre al modo Wi-Fi, el LED azul se encenderá fijo, luego se puede dejar GliderKeeper en cualquier posición.

**Conexión con su GliderKeeper en modo AP:** (Más sencillo, lleva más tiempo cada vez, no hay Internet disponible en su terminal, siempre funcionará): **Coloque GliderKeeper en "nosedown"** durante 3 segundos. El LED azul permanecerá encendido. Espere hasta que parpadee rápido. **En su terminal**, conéctese al Wi-Fi llamado "GliderKeeperxx:yy:zz: ww" y la contraseña "123456789", (este es el nombre único de Wi-Fi que tendrá su GliderKeeper y **no se puede cambiar**. En el futuro, este Wi-Fi puede utilizarse para la identificación de su dispositivo en una competición). **En su Terminal**. Vaya al navegador y en la pestaña de dirección escriba la IP siguiente

192.168.4.1 (o gliderkeeper.local). Estará en la página de inicio de GliderKeeper, navegue en los menús de GliderKeeper, que se explican por sí mismos. Figura con la pantalla en modo AP

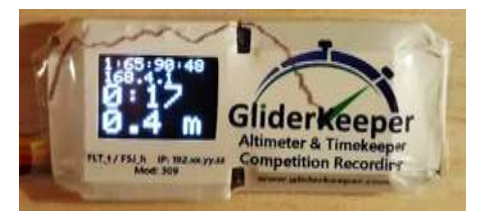

**Conexión con su GliderKeeper en modo STA:** (Un poco más complejo la primera vez, más rápido en el día a día, Internet disponible en tu terminal, necesita configuración): Asegúrate de que el **trabajo preliminar (\*)** se haya completado. Después de aterrizar, asegúrese de que su **Wi-Fi compartido esté ENCENDIDO** en su terminal. Gire su **GliderKeeper en "nosedown"** durante 3 segundos. El LED azul permanecerá encendido mientras se busca el AP almacenado, si está disponible, el tiempo de espera será muy corto y el **LED azul parpadeará lentamente** si se

encuentra un Wi-Fi almacenado. Vea en la **pantalla oled**, segunda fila, la indicación de IP x.y.z. (en este ejemplo 168.1.53 ).**En su Terminal:** Vaya al navegador y en la pestaña de dirección escriba la siguiente **IP 192.x.y.z**, como se

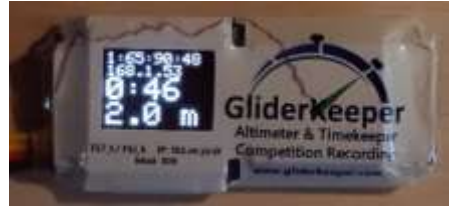

ve en la pantalla Oled, En este caso 192.168.1.53 (iPhones: reemplace 192 por 172.x.y.z o escriba gliderkeeper.local). Estará en la página de inicio de GliderKeeper, navegue en los menús de GliderKeeper, que se explican por sí mismos.

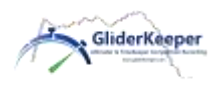

## **GliderKeeper mod 309 Manual Rápido**

NOTA: esta IP 192.x.y.z no cambiará, por lo que puede guardar esta página en sus marcadores o atajos de acceso rápido. Fig. modo STA, vea la nueva IP: 2ª linea.

**(\*) Trabajo preliminar SOLO una vez para el modo STA:** En el modo AP, vaya a Sytem Conf. menú / Wi-Fi Setup y configure las credenciales Nombre (SSID) y contraseña de su casa o la conexión "Wi-Fi compartida" o "Hotspot" de su móvil, puede almacenar dos credenciales diferentes, click SAVE, apagar y encender.

*NOTA: Vd. tiene un GliderKeeper completamente nuevo. Hemos cargado en su memoria varios vuelos realizados durante una sesión de prueba en una competición celebrada en Madrid el 16 de febrero de 2020, además de varios vuelos de prueba tomados durante el montaje y Control de Calidad de su unidad. Los hemos dejado a propósito para que practique con las funciones de Wi-Fi, ANTES de volar con él. Bórrelos a su conveniencia.*

¡Disfrute de GliderKeeper y tenga buenos y felices aterrizajes!

Lea el Manual del usuario para obtener instrucciones detalladas. <https://gliderkeeper.com/index.php/manual/>